## Slide 1 - Slide 1

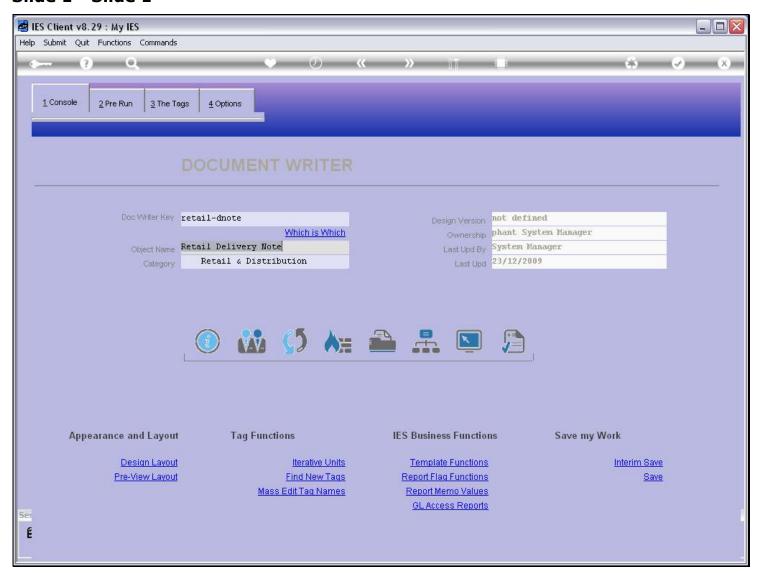

#### Slide notes

DocWriter has a Removal function to delete the Report.

## Slide 2 - Slide 2

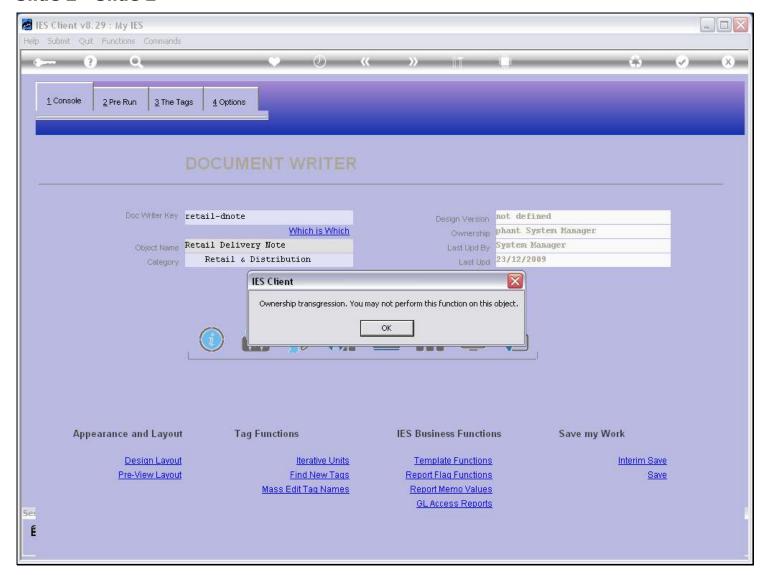

#### Slide notes

Of course, removal is subject to rules. In the 1st instance, we must be within the ownership domain of the Report to remove it.

# Slide 3 - Slide 3

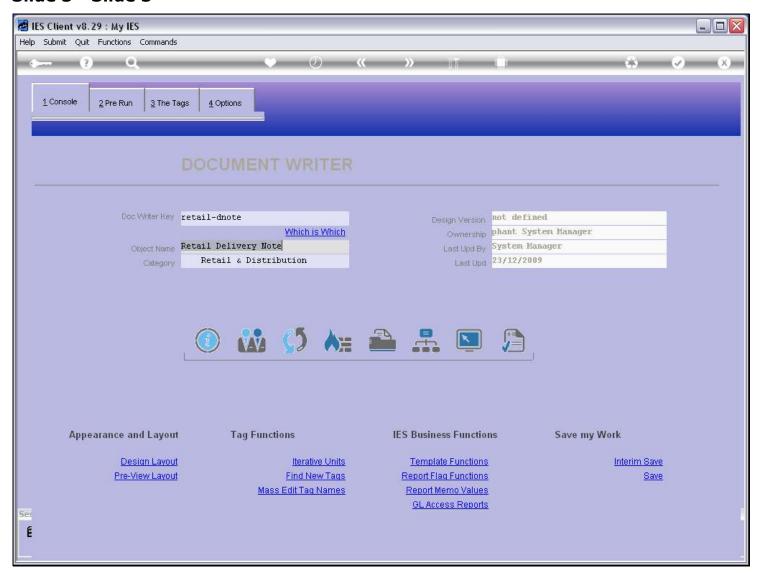

## Slide 4 - Slide 4

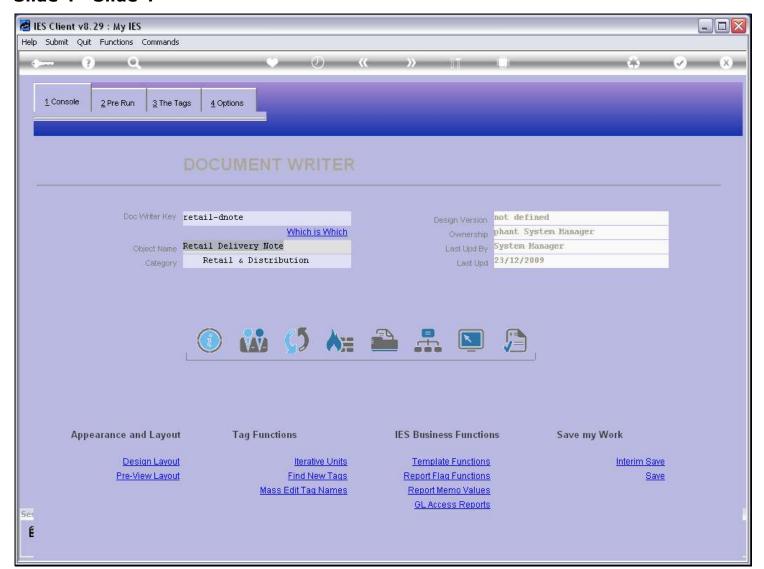

## Slide 5 - Slide 5

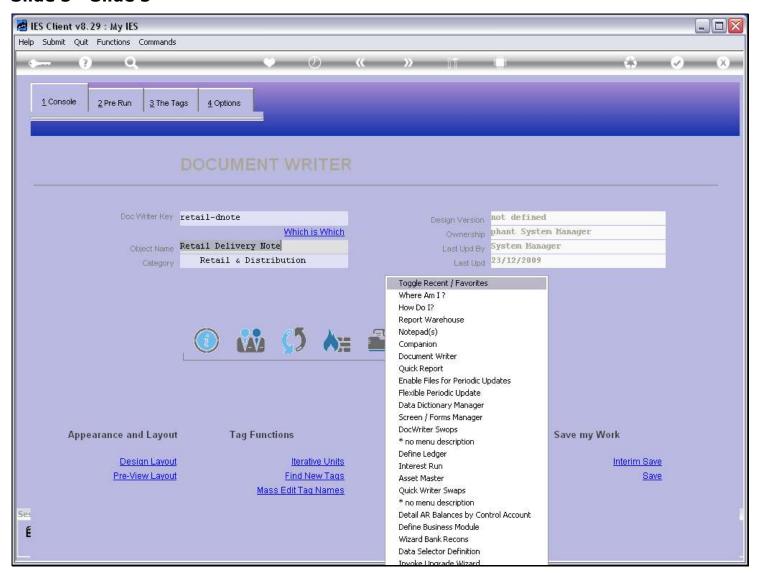

## Slide 6 - Slide 6

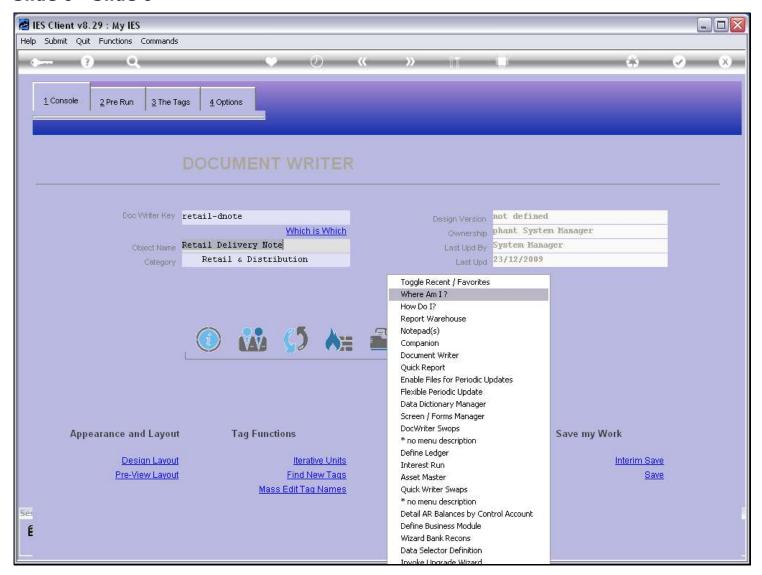

## Slide 7 - Slide 7

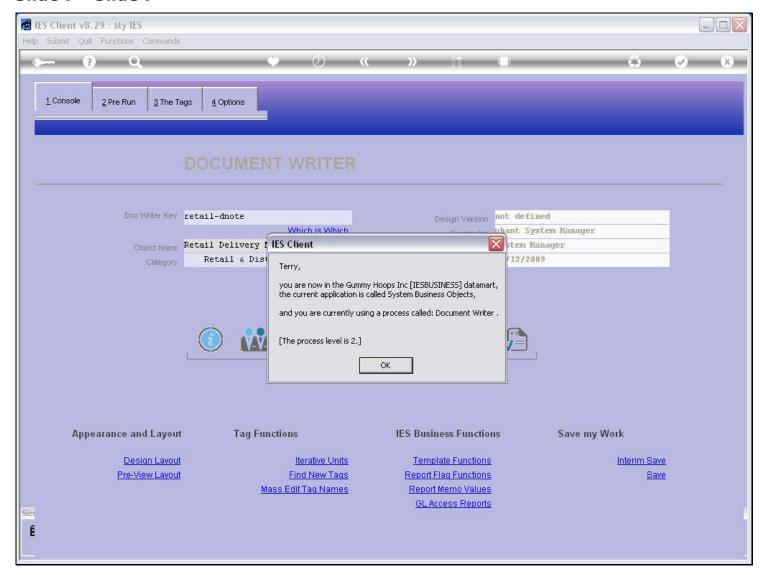

#### Slide notes

So the current User is Terry, and the Report is owned by the System Manager, and that's why I cannot delete this Report.

## Slide 8 - Slide 8

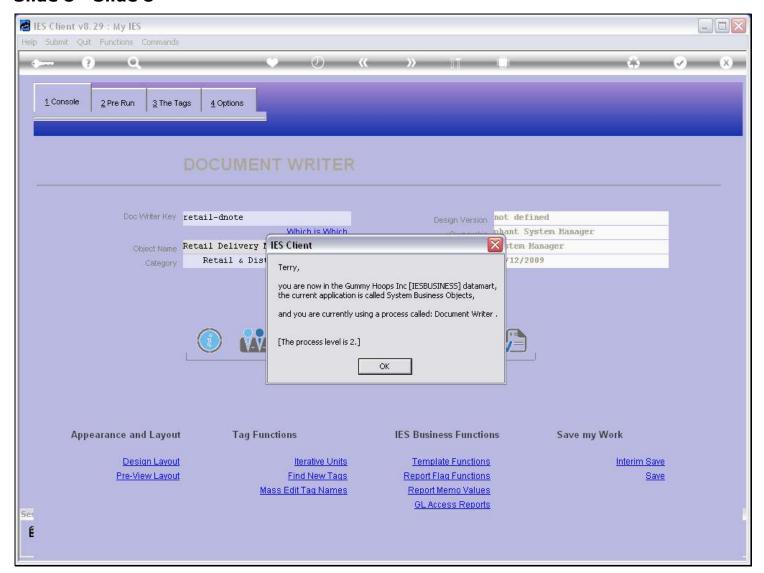

# Slide 9 - Slide 9

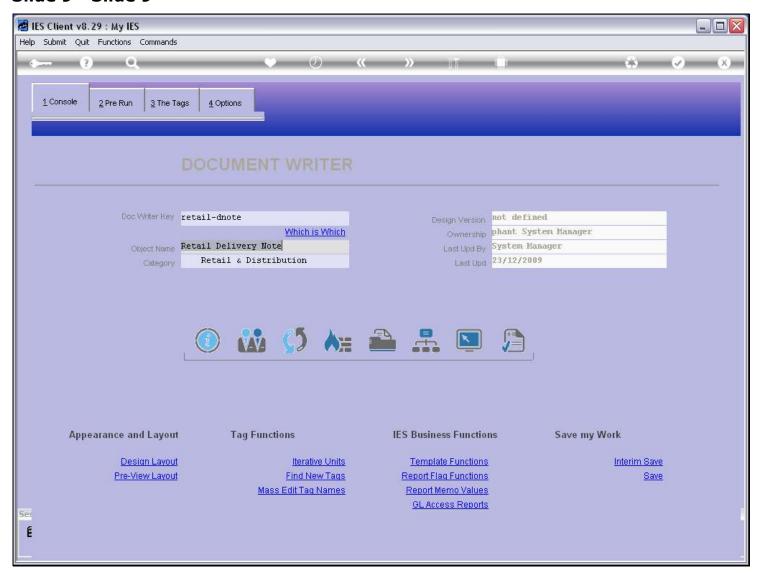

## Slide 10 - Slide 10

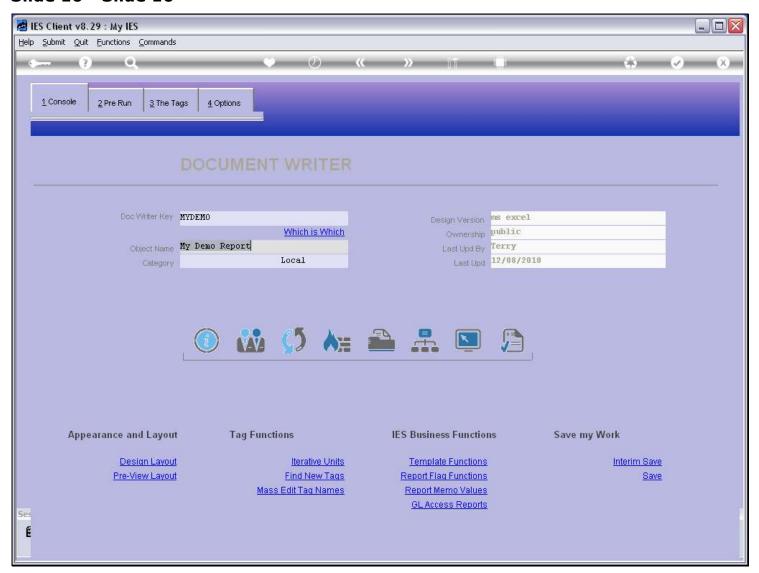

#### Slide notes

Here's another example. This time, the Report is in the public domain, so there should be no problem to delete it.

## Slide 11 - Slide 11

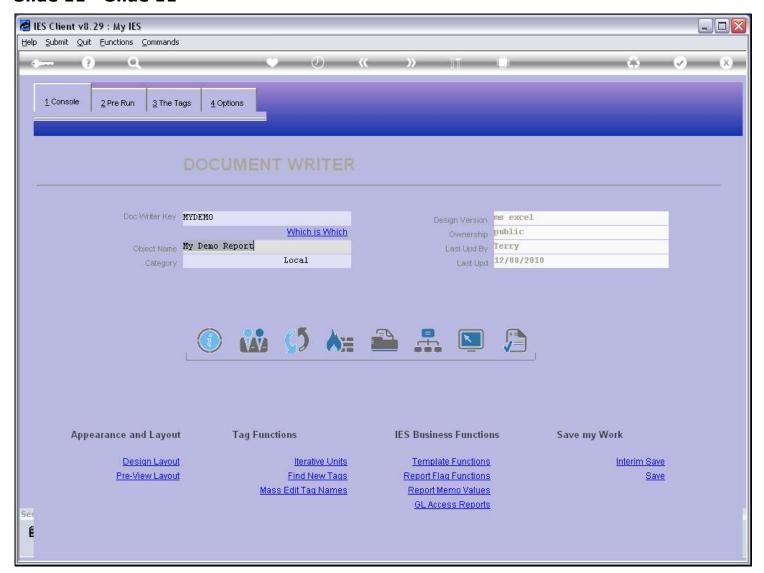

#### Slide 12 - Slide 12

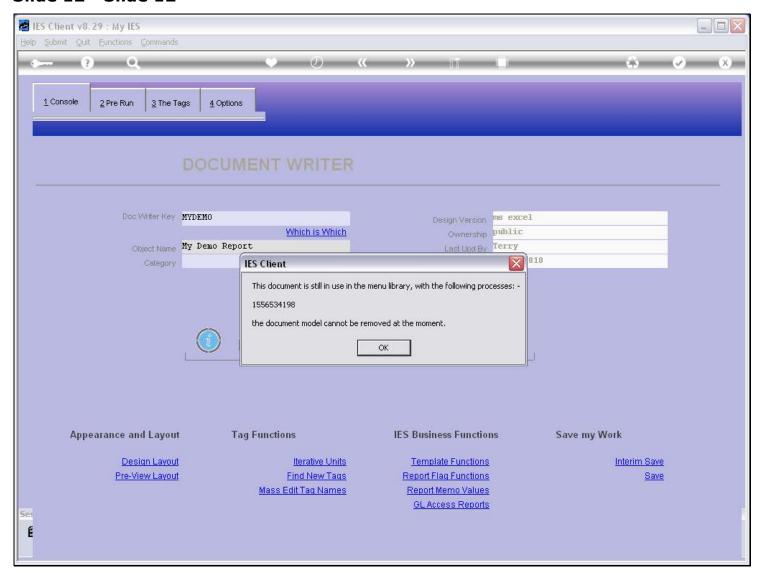

#### Slide notes

However, the Report is still linked to a Menu Process, and cannot be deleted. In this case, we will have to make the Menu Process redundant or change it not to use this Report, before we can delete the Report.

## Slide 13 - Slide 13

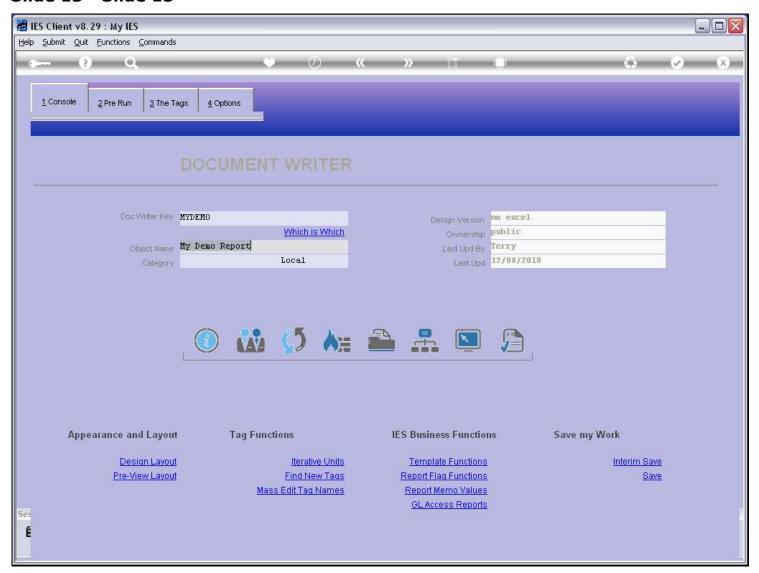

#### Slide 14 - Slide 14

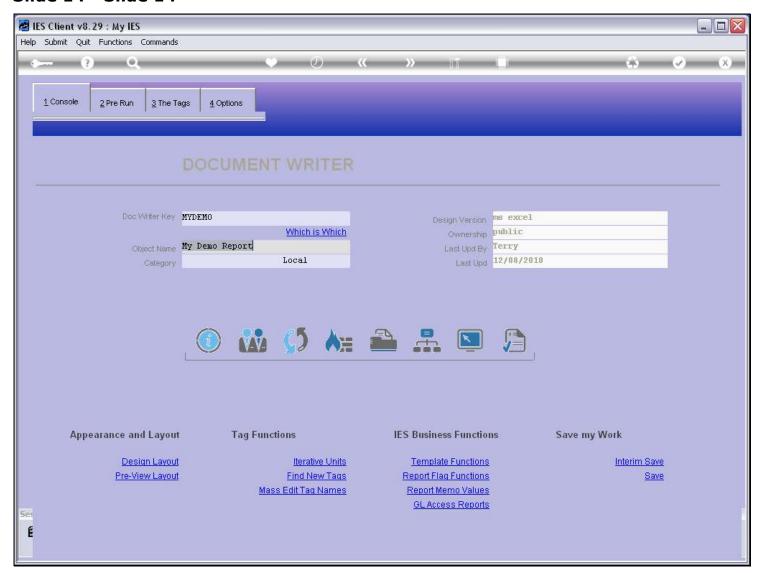

#### Slide notes

Next, we are still working with the same Report, but it has been removed from the Menu Process Library. However, in the meantime, it has been registered as a Swap.

## Slide 15 - Slide 15

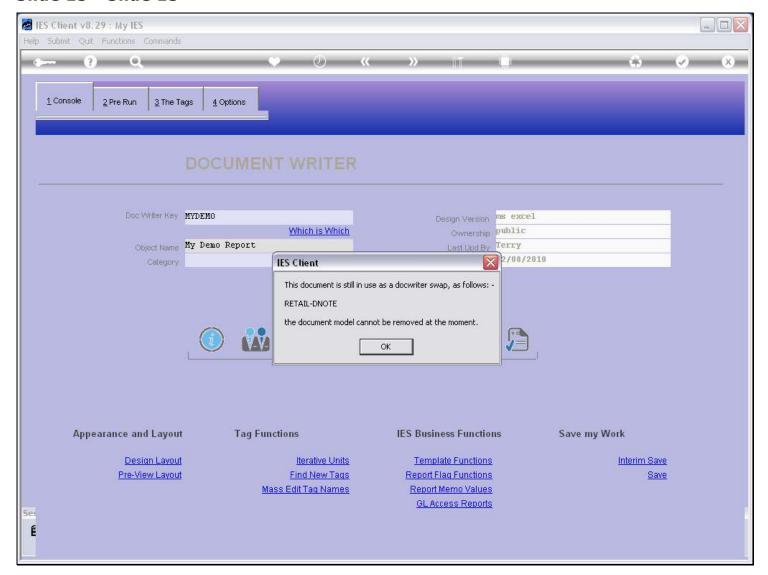

#### Slide notes

When the Report is in use as a Swap, it also cannot be deleted, so we will have to delete the Swap first.

## Slide 16 - Slide 16

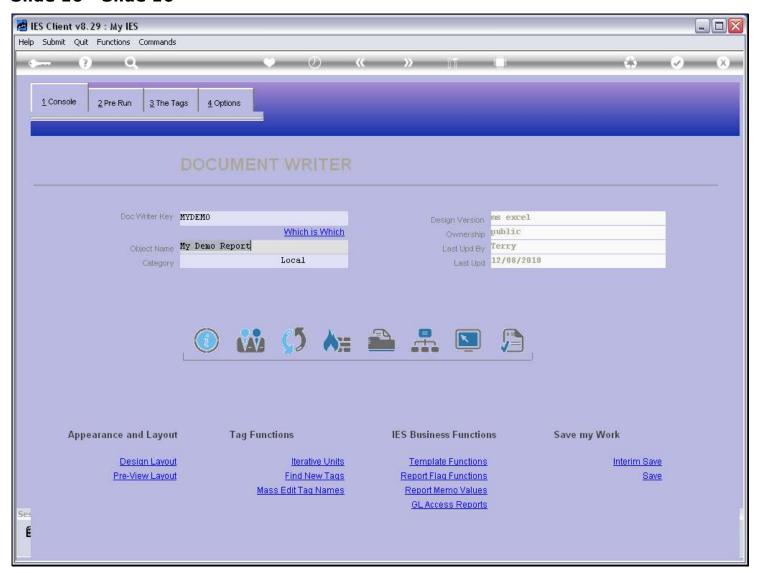

## Slide 17 - Slide 17

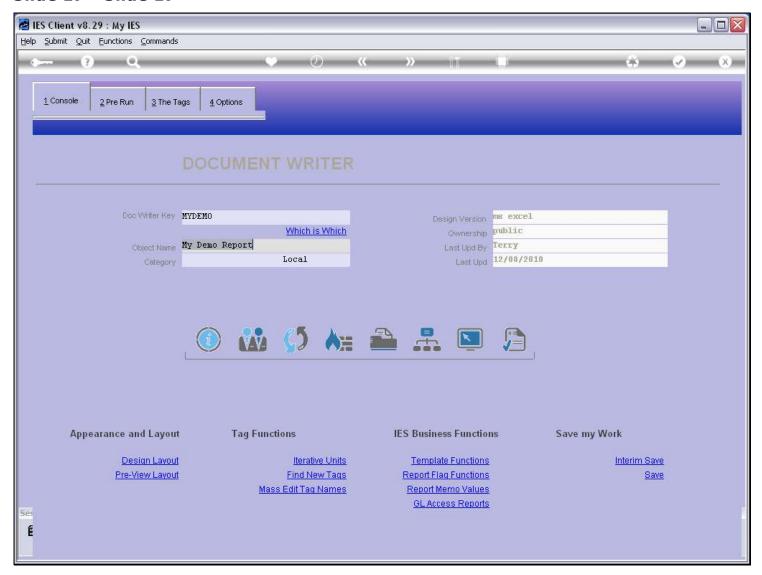

#### Slide notes

And now, we have ownership, the Report is not used as a Swap and it is not used in the Menu Process Library, so let's see what will happen.

## Slide 18 - Slide 18

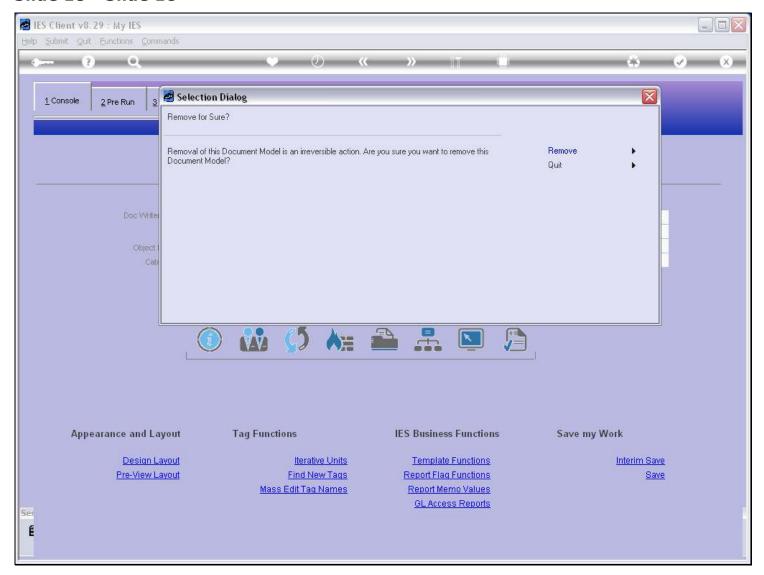

## Slide notes

So, this time we can choose 'Remove' to delete the Report.